# DRIVE QUALITY BOOTH TRAFFIC AND MEETINGS

Go beyond driving booth traffic, and bring the power of digital marketing to your booth. Generate high-quality meetings and leads with targeted promotional offers and simplifed meeting scheduling, all within the official mobile event app.

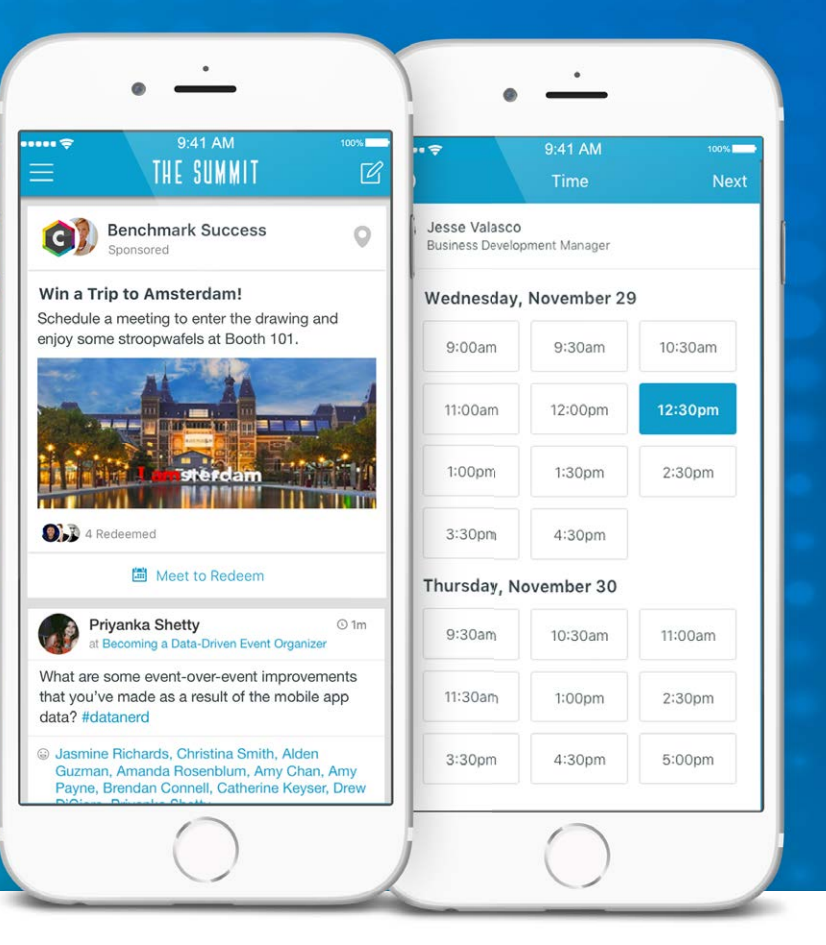

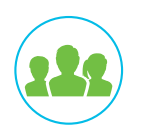

#### **Get In Front of Buyers at the Right Time**

Ensure the right buyers are paying attention to you. Create an enticing advertisement or share your collateral in the most visible part of the official event app, the Activity Feed.

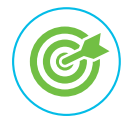

#### **Choose the Right People to Meet**

Why leave meetings up to chance? Select the attendees from companies you want to target with your campaign, so you can drive higher quality meetings and increase event success.

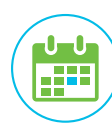

#### **Generate More 1:1 Meetings**

Make it easy for potential leads to take action. Interested attendees can schedule a meeting with available booth staff instantly, right from the targeted promotion in the Activity Feed.

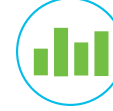

#### **Leverage Insights on ROI**

As soon as your campaign is posted, view real-time data on the number of impressions, views, and leads your offer generated. You now have a full view into measuring and optimizing performance.

doubledutch. doubledutch.me

DoubleDutch provides the world's first Live Engagement Marketing Platform, empowering event profs, marketers, exhibitors and sponsors alike to better evangelize, energize, monetize and optimize live events and maximize ROI on their marketing spend. DS01 04/16

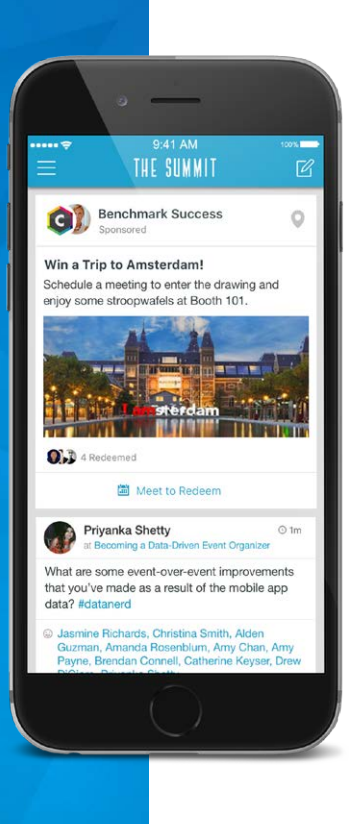

# doubledutch

## Get Started With Targeted Campaigns

Grab the attention of attendees, generate quality leads and drive more face-to-face meetings at your booth with Targeted Campaigns. Advertise directly to specific attendees from the companies of your choosing in the mobile app for the event that is used by attendees.

#### Ready to get started?

### **LOG IN TO YOUR EXHIBITOR PORTAL**

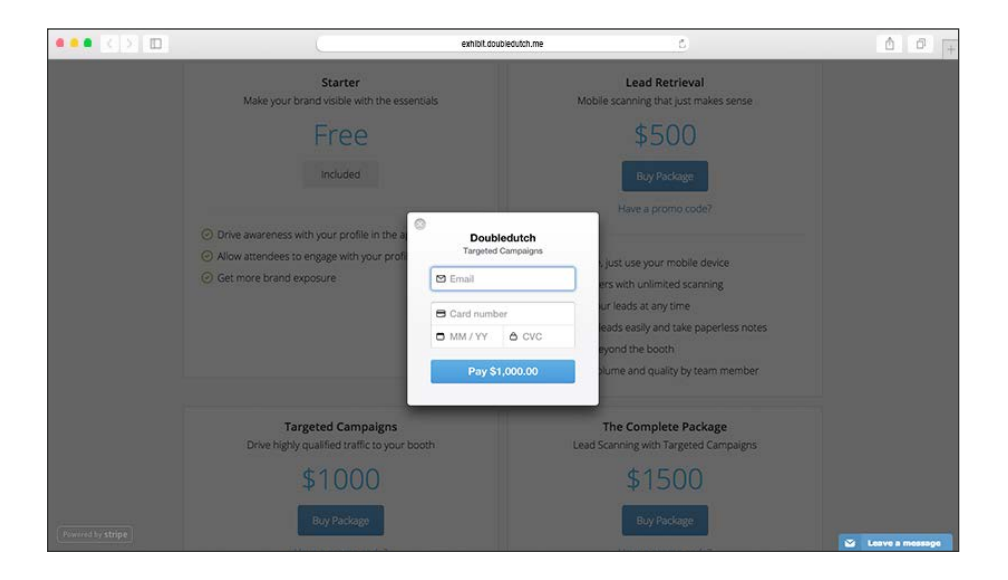

- 1) Go to [www.exhibit.doubledutch.me](http://www.exhibit.doubledutch.me)
- 2) Enter your login and password. If you don't have a login, contact [exhibit@doubledutch.me](mailto:exhibit%40doubledutch.me?subject=Login%20credentials%20to%20Revenue%20Manager) for credentials.
- 3) To purchase Targeted Campaigns, click **Upgrades** in the top menu, then click **Buy Package** under **Targeted Campaigns**.
- 4) Submit your payment information, and you're ready to create your first campaign!

### **ADD BOOTH STAFF AVAILABILITY**

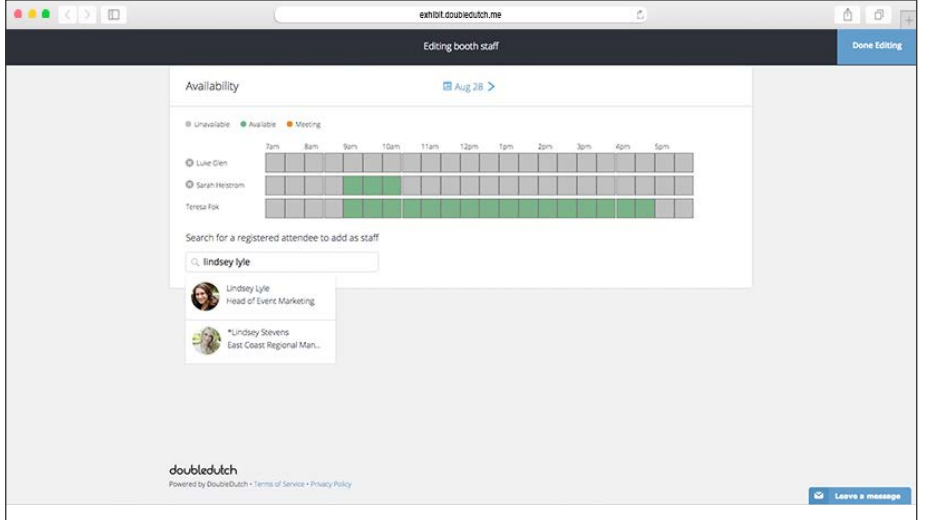

- 1) Click on the **Meetings** tab in the top navigation menu of the **Exhibitor Portal**
- 2) Click **Edit Staff**
- 3) Add your Booth Staff by searching the names of registered attendees
- 4) Edit each Booth Staff member's availability by selecting timeslots. A timeslot highlighted in Green indicates when the Booth Staff member is available to accept meetings. Then click **Done Editing** to save your changes.

### **CHOOSE COMPANIES TO TARGET**

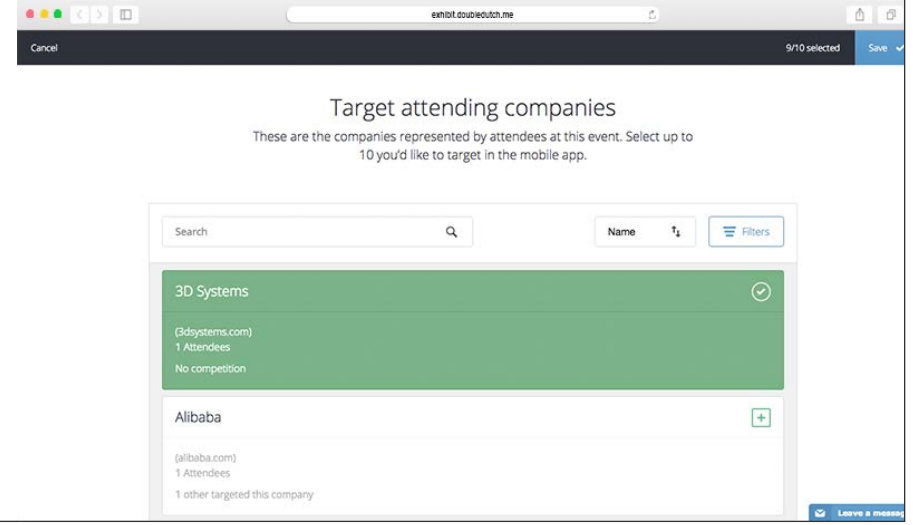

- 1) To begin, click on **Advertise** at the top navigation menu.
- 2) Click **Edit Targets** under **Targeted Companies** to view the entire list of companies or organizations represented at the event. Use **Search** and **Filters** to find specific companies.
- 3) Select the companies you want target by clicking on each name.
- 4) Click **Save** on the top right hand corner to save your selected companies.

### **CREATE YOUR TARGETED CAMPAIGN**

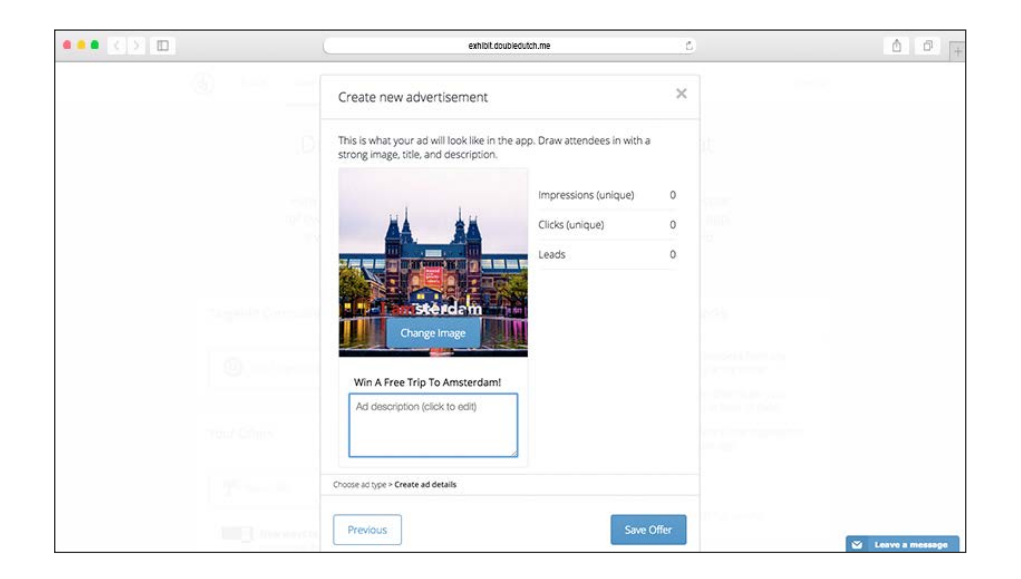

- 1) Click **New Offer** under **Your Offers**.
- 2) Choose from two ad types: **Meeting Request** or **Collateral**.
	- **• Meeting Request**: Choose this ad type to generate meetings through enticing contests, giveaways, and more. Include an image (PNG, JPEG), headline, and description to make sure your offer stands out.
- **• Collateral**: Choose this option to upload your marketing collateral (PDF, PNG, JPEG) and get it in front of attendees.
- 3) Once you've selected the ad type, add an image, headline, and description.
- 4) Click **Save** and your offer will be instantly live in the app!

### **SEE HOW YOUR OFFER IS PERFORMING**

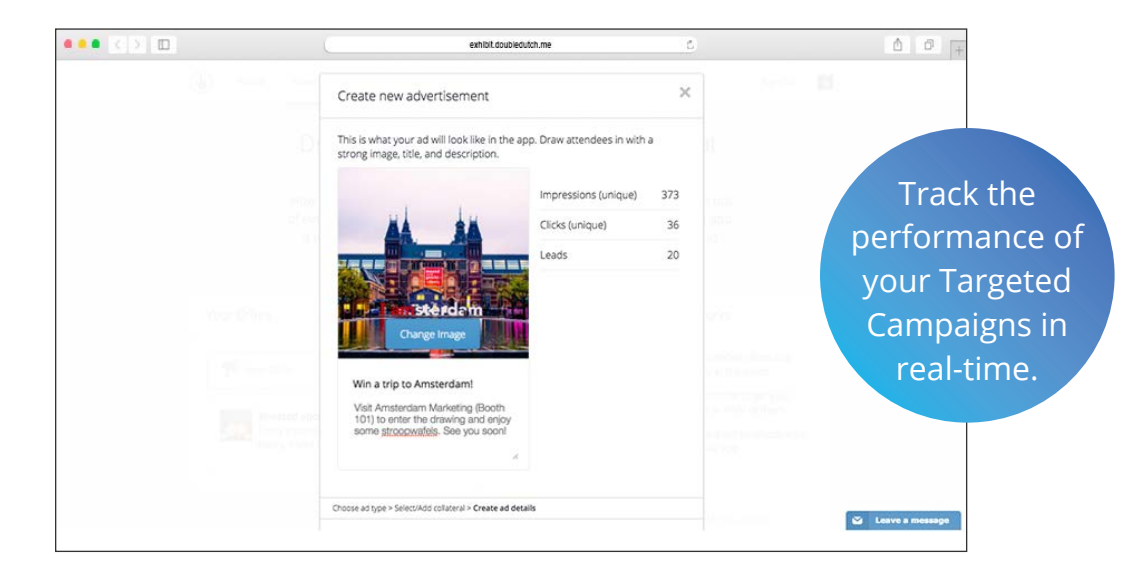

- **• Impressions**: This is the number of unique attendees who have viewed your offer.
- **• Clicks**: Indicates the number of unique attendees who have clicked on your offer.
- **• Leads**: (Optional) If your event offers DoubleDutch Lead Retrieval and you purchased it, this shows you the number of attendees who saw your offer and were scanned as a lead.

### **THE ATTENDEE EXPERIENCE**

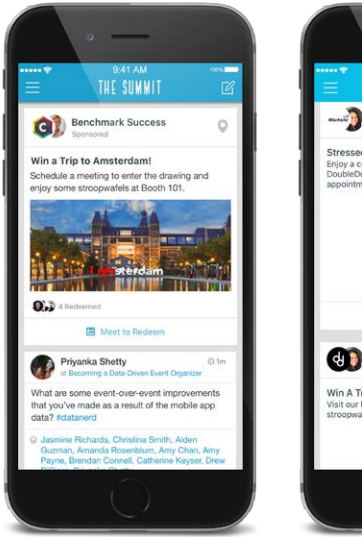

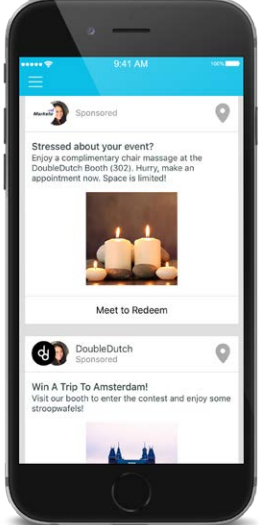

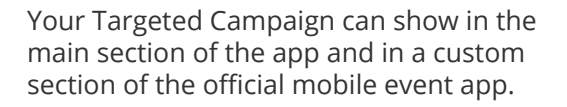

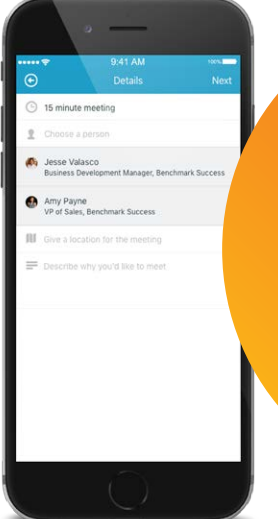

### Congratulations on setting up your first Targeted Campaign!

Now see how attendees will experience your promotion in the official mobile event app.

If you selected **Meeting Request**, when attendees tap **Redeem to Meet,** they'll be directed to schedule a meeting with one of your booth staff. Attendees can enter details, such as meeting name, length of meeting, description, and a location.

### **THE ATTENDEE EXPERIENCE**

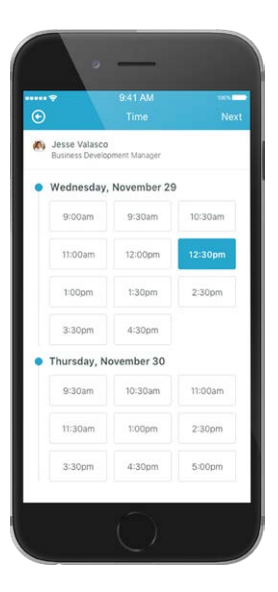

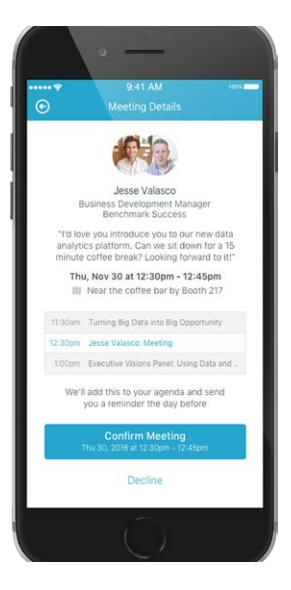

Attendees can view and choose mutually available meeting timeslots, based on each party's in-app agenda.

A confirmation is shown with all the meeting request details.

### **THE ATTENDEE EXPERIENCE**

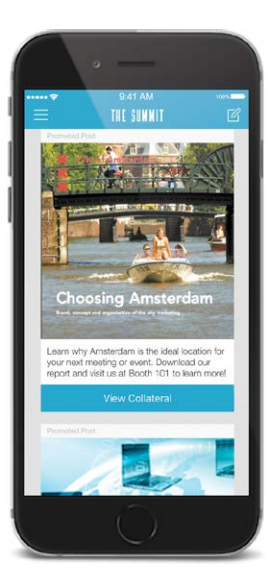

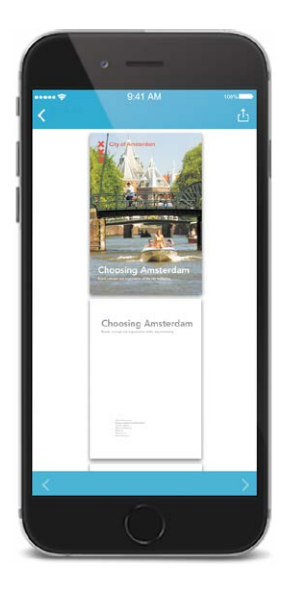

If you selected **Collateral**, attendees can choose to view it in-app or email it to themselves.

**Questions** about TargetedCampaigns?

Visit our [Support Page](https://exhibitorsupport.doubledutch.me/hc/en-us)

or email [exhibitorsupport@](mailto:exhibit%40doubledutch.me?subject=) [doubledutch.me](mailto:exhibit%40doubledutch.me?subject=)

doubledutch DoubleDutch provides the world's first Live Engagement Marketing Platform, empowering event profs, marketers, exhibitors and sponsors alike [doubledutch.me](mailto:http://doubledutch.me?subject=) to better evangelize, energize, monetize and optimize live events and maximize ROI on their marketing spend. 08/16